# **Ár paraméterek**

A [cikkek](https://doc.evir.hu/doku.php/evir:torzsadatok:cikktorzs:cikkszamok) [árkategóriák](https://doc.evir.hu/doku.php/evir:torzsadatok:cikktorzs:arkategoriak:arkategoriak) szerinti árait rögzíthetjük ezen a területen.

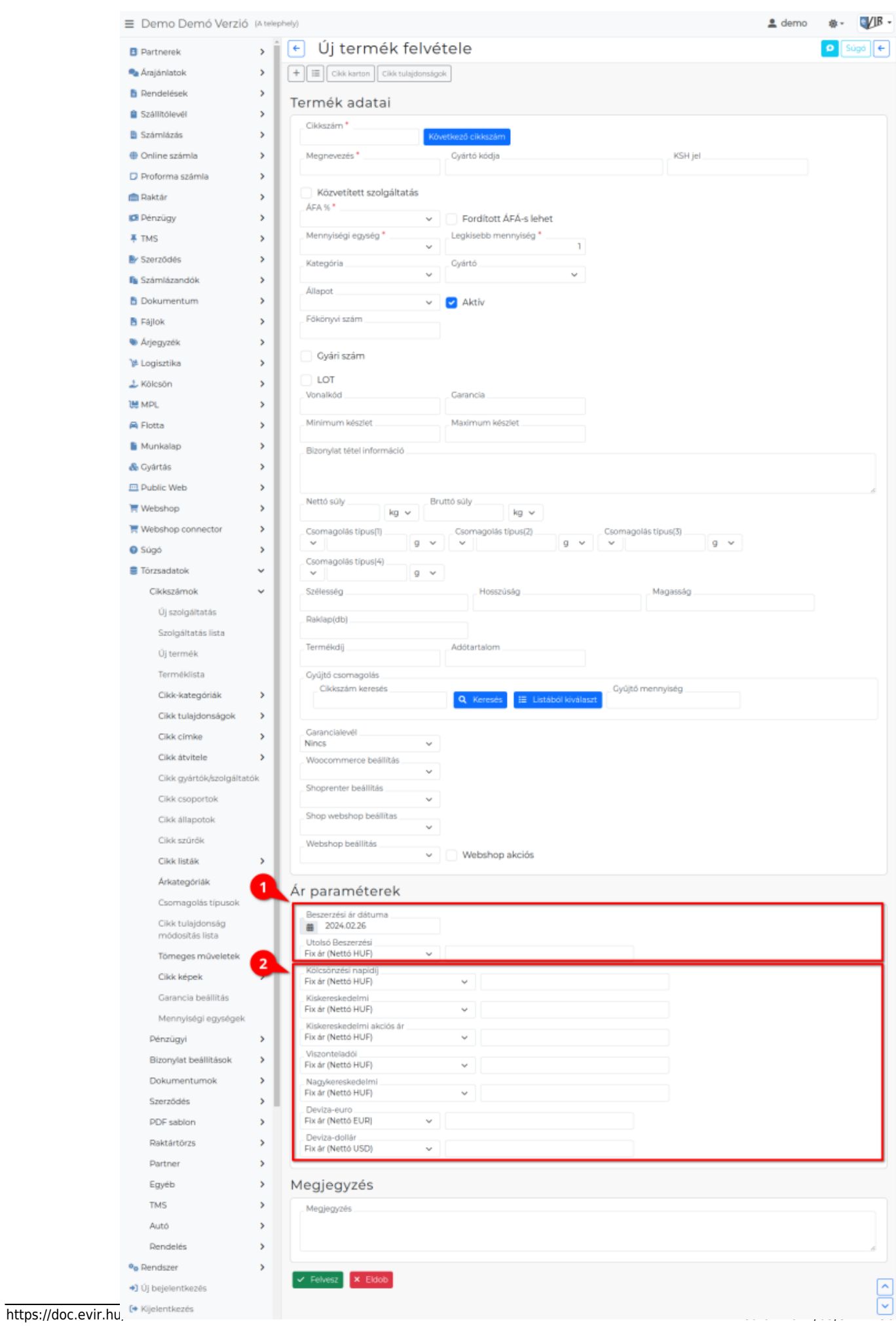

# **Különböző árkategóriák és azok algoritmusai**

# 1. **Beszerzési ár**

## **Beszerzési ár dátuma**

[Raktári bevételezés](https://doc.evir.hu/doku.php/evir:raktar:raktar_bevetelezes) után automatikusan az utolsó bevételezés dátuma kerül ebbe a mezőbe.

#### **Utolsó Beszerzési ár**

[Raktári bevételezés](https://doc.evir.hu/doku.php/evir:raktar:raktar_bevetelezes) után a [tétel](https://doc.evir.hu/doku.php/evir:bizonylatok:tetelek_hozzaadasa) (cikk) Nettó egységár mezőjébe rögzített ár automatikusan kerül ebbe a mezőbe.

2. **A törzsadatokban meghatározott [árkategóriák](https://doc.evir.hu/doku.php/evir:torzsadatok:cikktorzs:arkategoriak:arkategoriak)** kerülnek felsorolásra, és mellettük az árképzés algoritmusa, amik alapesetben a következők lehetnek:

#### **Fix ár**

Ebben az esetben a termék eladási ára az adatmezőbe írt érték, teljesen függetlenül a beszerzéstől.

# **Utolsó beszerzési árból számolt %**

Ebben az esetben csak egy százalékos értéket kell megadni, a tényleges árat bevételezéskor a rendszer az aktuális beszerzési ár és az itt megadott százalék érték alapján számolja ki.

100% = beszerzési ár.

Ha pl. 20%-os árréssel szeretnénk értékesíteni a terméket, akkor 120-at kell a mezőbe írni.

# **… (HUF)-ból számolt %**

Csak akkor választható a legördülőben, ha a **…** [árkategóriánál](https://doc.evir.hu/doku.php/evir:torzsadatok:cikktorzs:arkategoriak:arkategoriak) be van kapcsolva, hogy **Százalékalap lehet**!

#### **Engedmény százalék**

Csak akkor látható a legördülőben, ha a [Speciális szolgáltatás](https://doc.evir.hu/doku.php/evir:torzsadatok:cikktorzs:szolgaltatasok#specialis_szolgaltatas) mezőben az Engedmény végösszegből … van kiválasztva.

Az árkategóriához tartozó számla végösszegi engedmény %-os értéke. A [speciális szolgáltatás](https://doc.evir.hu/doku.php/evir:torzsadatok:cikktorzs:szolgaltatasok#specialis_szolgaltatas)ként rögzített engedmény [számla készítésk](https://doc.evir.hu/doku.php/evir:szamlazas:szamla)or [tételként](https://doc.evir.hu/doku.php/evir:bizonylatok:tetelek_hozzaadasa) [hozzáadható](https://doc.evir.hu/doku.php/evir:bizonylatok:tetelek_hozzaadasa) a bizonylathoz az **| Engedmény végösszegből |** gombra kattintva.

# **Akciós ár beállítása**

[Akciós árkategória rögzítése és beállítása](https://doc.evir.hu/doku.php/evir:torzsadatok:cikktorzs:arkategoriak:akcios_arkategoria) után megjelenik a mezője az ár paraméterek között. A normál fix ár megadása után, ide beírható az akciós fix ár, ami [bizonylatkészítéskor](https://doc.evir.hu/doku.php/evir:bizonylatok:bizonylat_keszites) felülírja az eredeti árat.

From: <https://doc.evir.hu/> - **eVIR tudásbázis**

Permanent link: **[https://doc.evir.hu/doku.php/evir:torzsadatok:cikktorzs:ar\\_parameterek](https://doc.evir.hu/doku.php/evir:torzsadatok:cikktorzs:ar_parameterek)**

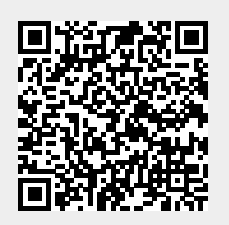

Last update: **2024/02/26 09:52**